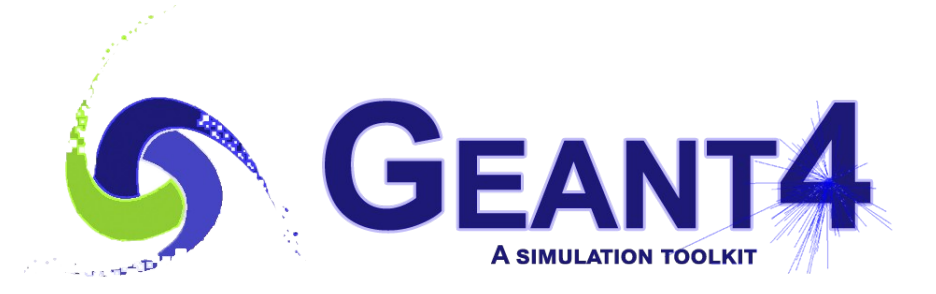

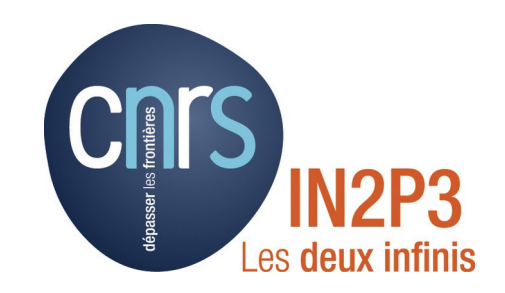

## Scoring - 2

### Igor Semeniouk LLR, CNRS – Ecole Polytechnique

Credits: I. Hrivnacova (IJCLAB), M. Asai (SLAC), G. Folger (CERN) and others

> Geant4 Tutorial, 22 - 26 May 2023, IJCLab, Orsay

### Accessing information from Geant4 objects

### Getting Information from Geant4 Objects

- At each phase of run processing user can access the corresponding Geant4 objects:
	- G4Run, G4Event, G4Track, G4Step
	- Note that the objects are provided via constant pointer and so they cannot be modified in the user functions
- An overview of available "Get" functions is provided on the following slides
- The up-to-date information (for each Geant4 version) can be accessed via Geant4 LXR code browser:
	- https://geant4.kek.jp/LXR/
- Alternatively via Doxygen documentations:
	- https://geant4.kek.jp/Reference/v11.1.1/

## LXR Browser • Hyperlinked source code<br>
• Including comments in the

- 
- Including comments in the code

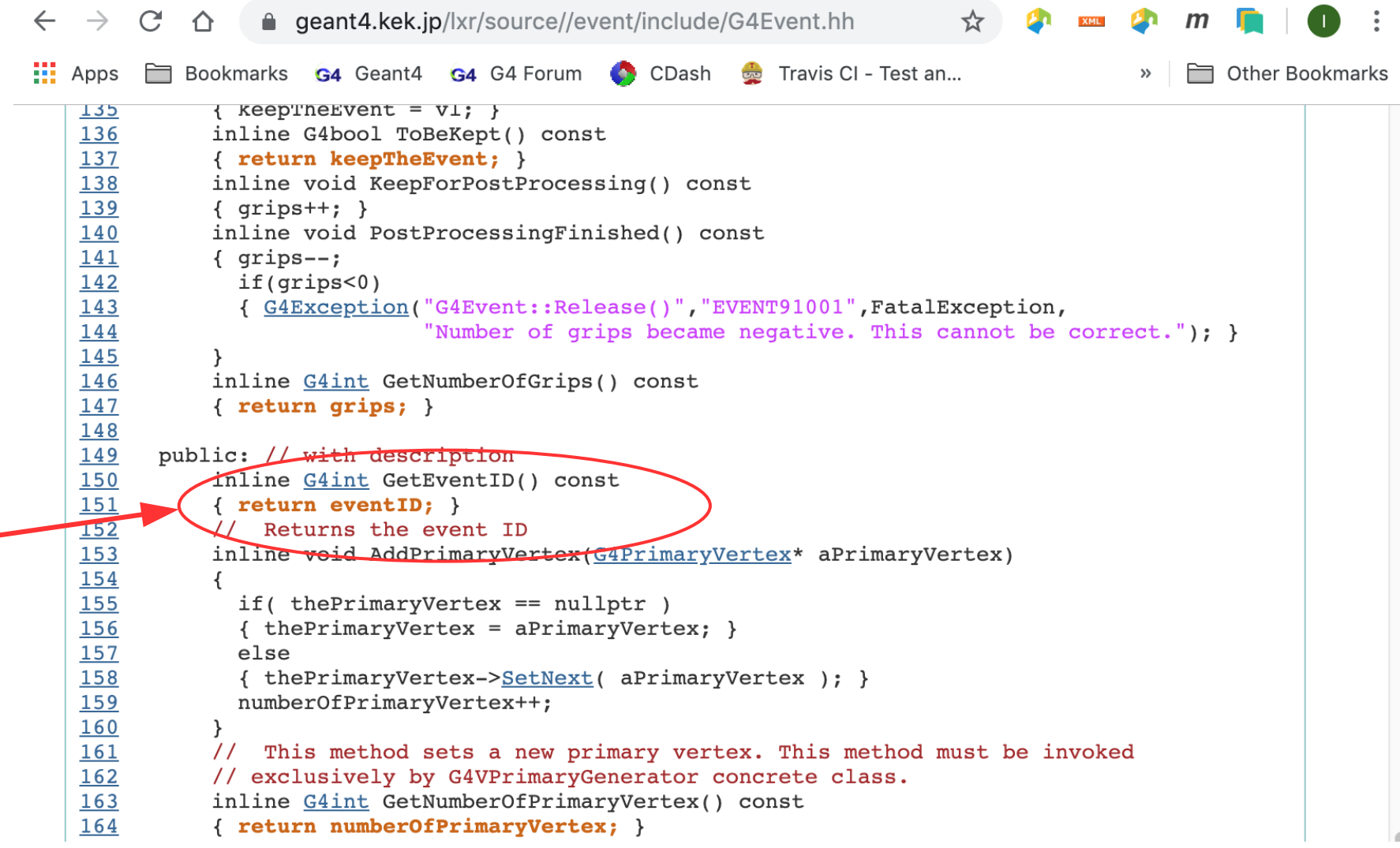

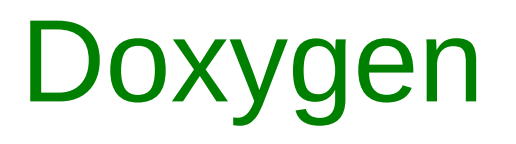

### Geant4 10.05.p01

- DOXYGEN Lists of classes, class member<br>tunctions etc. functions etc.
	- No access to complete code, comments in the code

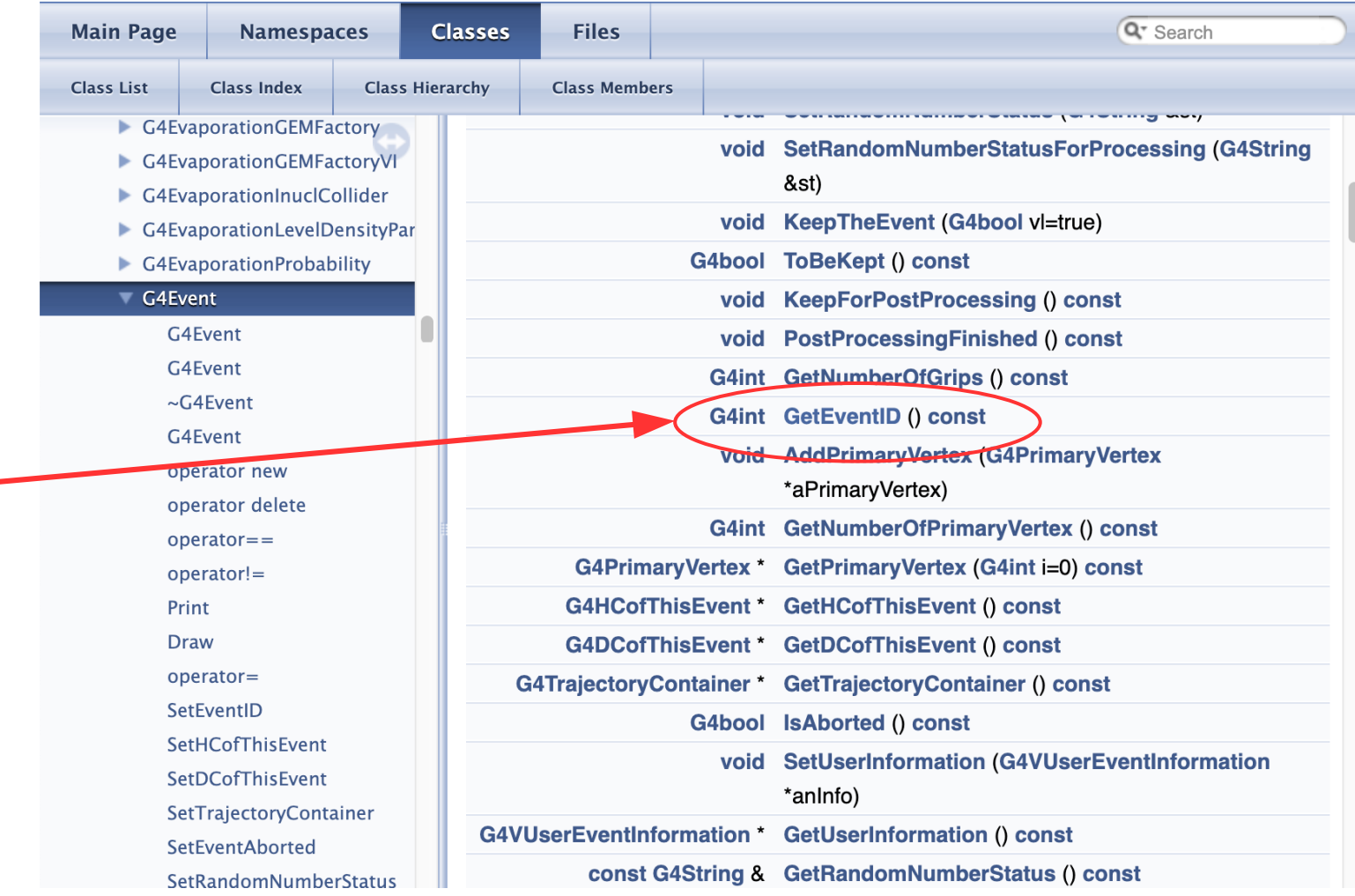

### Geant4 and User Application Event Processing

Reminder

*A special user class, sensitive detector, can be attached to (a) selected volume(s) and then called during event processing*

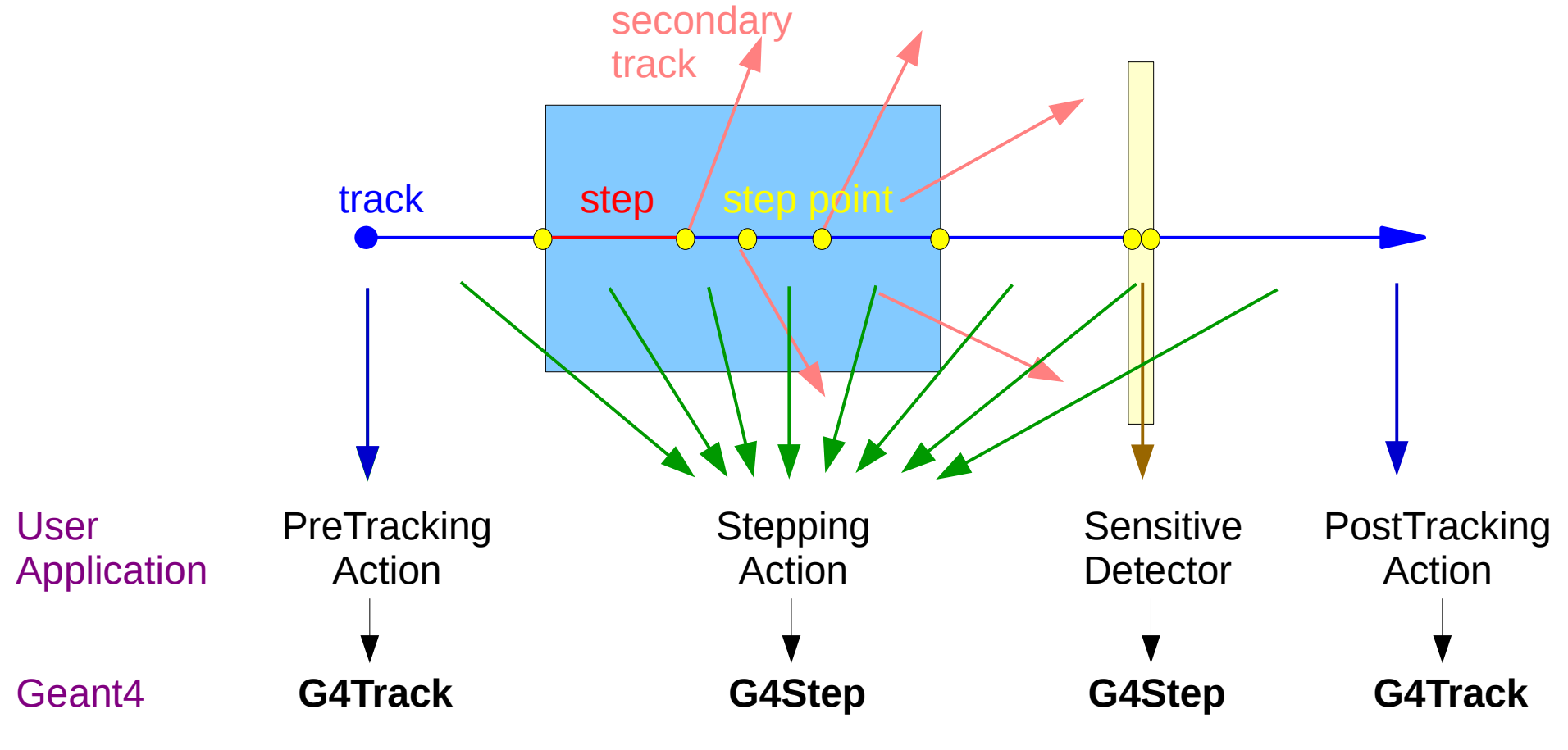

22 - 26 May 2023 - Geant4 Tutorial - Scoring 2 - IJCLab - Orsay

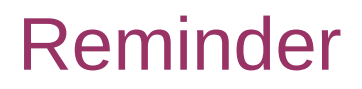

### Create a Hit

- A hit can be created when a step takes place in a sensitive logical volume, in a user sensitive detector function ProcessHits(..)
- In this function we have access to G4Step

```
G4bool MySD::ProcessHits(G4Step* step, 
                           G4TouchableHistory* /*history*/)
{
   MyHit* newHit = new MyHit();
   // Get some properties from G4Step and set them to the hit
   // newHit->SetXYZ();
   G4double edep = step->GetTotalEnergyDeposit();
   newHit->SetEdep(edep);
   // ...
}
                                                                 MySD.cc
```
# Track, Step & Step Point

- The G4Track and G4Step objects give access to all properties of the tracked particles
- The track properties which can be different at start and end of step have to be accessed by G4StepPoint class

G4ThreeVector position = step->GetPreStepPoint()->GetPosition();

• The post step point may be 0 if track is leaving world (a test of the GetPostStepPoint() call result may be needed *Boundary*

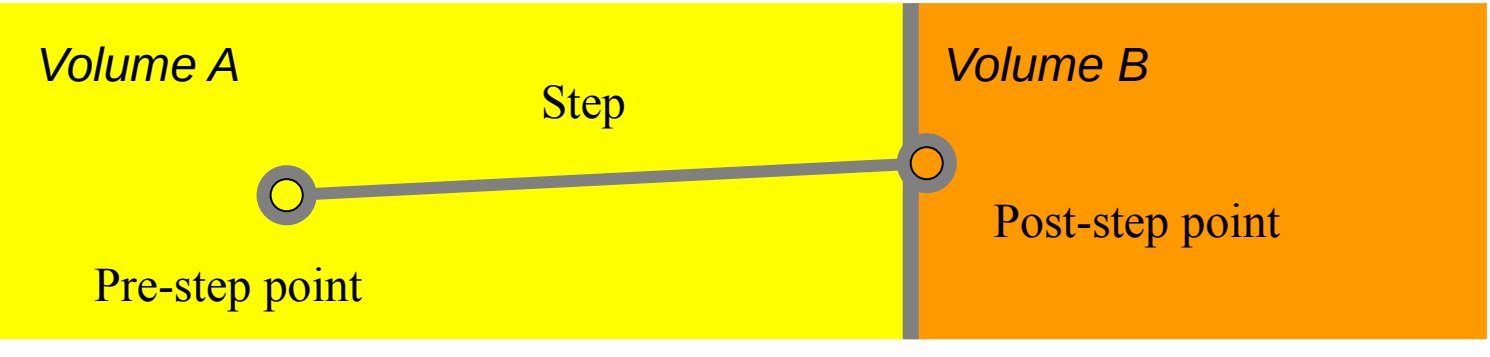

22 - 26 May 2023 - Geant4 Tutorial - Scoring 2 - IJCLab - Orsay

### G4Track

The G4Track object can be accessed via G4Step:

```
G4Track* track = step->GetTrack();
```
- Some track properties can be accessed via the objects associated to a track
	- G4ParticleDefinition: static particle properties

```
G4double pdgCode 
   = track->GetParticleDefinition()→GetPDGEncoding();
```
• G4DynamicParticle: dynamic particle properties

```
G4double ... 
   = track->GetDynamicParticle()→Get...();
```
### Track Status

- At the end of each step, according to the processes involved, the state of a track may be changed.
	- It can be accessed via:

G4TrackStatus status = track->GetTrackStatus();

- The G4TrackStatus is enum which can take the following values
	- fAlive track continues the tracking.
	- fStopButAlive he track has come to zero kinetic energy, but still AtRest process to occur.
	- fStopAndKill the track no longer exists it has decayed, interacted or gone out of the world boundary. Secondaries will be pushed to the stack.
- The user can also change the status in UserSteppingAction with the following values
	- fKillTrackAndSecondaries, fSuspend, fPostponeToNextEvent

### Step Status

- Step status is attached to G4StepPoint to indicate why that particular step was determined.
	- Use "PostStepPoint" to get the status of this step, "PreStepPoint" has the status of the previous step.

G4StepStatus status

```
 = step->GetPostStepPoint()->GetStepStatus();
```
- The G4StepStatus is enum which can take the following values
	- fWorldBoundary step reached the world boundary
	- fGeomBoundary step is limited by a volume boundary except the world
	- fAtRestDoItProc, fAlongStepDoItProc, fPostStepDoItProc-step is limited by a physical process
	- fUserDefinedLimit, fExclusivelyForcedProc, fUndefined
- To identify *a track entering [exiting] a volume*, pick fGeomBoundary status in PreStep [PostStep]

### Overview of Geant4 Classes used in Scoring

## G4Run, G4Event

### G4Run useful functions:

 G4int GetRunID() const; G4int GetNumberOfEvent() const;

### G4Event useful functions:

 G4int GetEventID() const; G4HCofThisEvent\* GetHCofThisEvent() const;

• This function gives an access to all registered hits collections

G4DCofThisEvent\* GetDCofThisEvent() const;

• This function gives an access to a digits collection (not presented in this course)

G4TrajectoryContainer\* GetTrajectoryContainer() const

# G4Track

### Useful functions:

 G4int Get[Track,Parent]ID() const; const G4DynamicParticle\* GetDynamicParticle() const; const G4ParticleDefinition\* GetParticleDefinition() const; const G4VProcess\* GetCreatorProcess() const; const G4ThreeVector& Get[Vertex]Position() const; G4double Get[Global,Local,Proper]Time() const; G4double Get[Vertex][Kinetic,Total]Energy() const; const G4ThreeVector[&] Get[Vertex]Momentum[Direction]() const; G4double GetVelocity() const; const G4ThreeVector& GetPolarization() const; G4double GetWeight() const;

# G4Track (2)

### Useful functions:

 G4double GetTrackLength() const; [const G4Step\*, G4int, G4double] Get[Current]Step[Length,Number]() const; G4VPhysicalVolume\* Get[Next]Volume() const; G4Material\* Get[Next]Material() const; const G4MaterialCutsCouple\* Get[Next]MaterialCutsCouple() const; const [G4VTouchable\*,G4TouchableHandle&] Get[Next,Origin]Touchable[Handle]() const; G4TrackStatus GetTrackStatus() const;

## G4Step

### Useful functions:

 G4Track\* GetTrack() const; G4StepPoint\* GetPreStepPoint() const; G4StepPoint\* GetPostStepPoint() const; G4double GetStepLength() const; G4double Get[Total,NonIonizing]EnergyDeposit() const; G4ThreeVector GetDeltaPosition() const; G4double GetDeltaTime() const;

# G4StepPoint

Useful functions:

const G4VProcess\* GetProcessDefinedStep() const;

- \* const G4ThreeVector& GetPosition() const;
- \* G4double Get[Global,Local,Proper]Time() const;
- \* G4double Get[Kinetic,Total]Energy() const;
- \* const G4ThreeVector[&] GetMomentum[Direction]() const;
- \* G4double GetVelocity() const;
- G4double Get[Beta,Gamma]() const;
- \* const G4ThreeVector& GetPolarization() const;
- G4double GetMass() const;
- G4double GetCharge() const;
- G4double GetMagneticMoment() const;
- \* G4double GetWeight() const;

*The functions preceded with \* exist also for G4Track*

# G4StepPoint (2)

Useful functions:

G4VSensitiveDetector\* GetSensitiveDetector() const;

- \* G4VPhysicalVolume\* GetPhysicalVolume() const;
- \* G4Material\* GetMaterial() const;
- \* const G4MaterialCutsCouple\* Get[Next]MaterialCutsCouple() const;
- \* const [G4VTouchable\*,G4TouchableHandle&] GetTouchable[Handle]() const; G4StepStatus GetStepStatus() const;

### Searching in Geant4 Source Code Documentation

# LXR Browser (1)

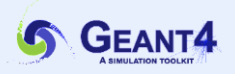

#### **Geant4 LXR**

#### **Geant4 Cross Reference**

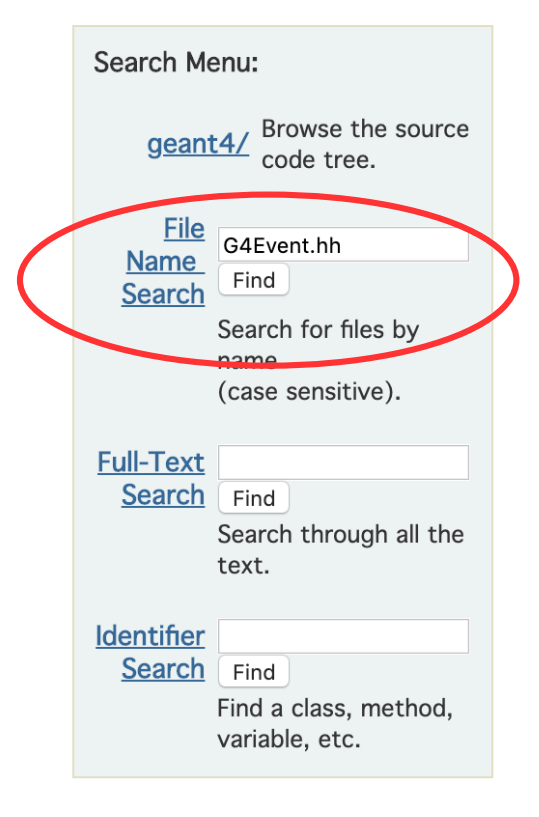

#### Hi,

This is an interactive viewing and searching facility for the Geant4 source code.

It offers:

Source-tree browsing and file name search to easily find source files and navigate through the source directorieis.

Full-text indexing for fast retrieval of source files containing a given word or pattern.

Identifier cross-reference for fully hyperlinked source code. The names of classes, methods, and data can be clicked on to find the source files where they are defined and used.

The full-text indexing and retrieval are implemented using Glimpse, so all the capabilities of Glimpse are available. Please see Glimpse document for details. Note that glimpse syntax is avaiable for text and identifier searches. For file name search, please use regular expression.

#### **Note**

All source files are rendered into HTML. Do not attempt to download the Geant4 source code from this site!

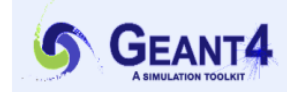

### **Geant4 Cross Reference**

#### **Cross-Referencing** Geant4

Version: [ ReleaseNotes ] [ 1.0 ] [ 1.1 ] [ 2.0 ] [ 3.0 ] [ 3.1 ] [ 3.2 ] [ 4.0 ] [ 4.0 p2 ] [ 4.1 ] [ 4.1 p1 ] [ 5.0 ] [5.0.p1] [5.1] [5.1.p1] [5.2] [5.2.p1] [5.2.p2] [6.0] [  $6.0.01$  1 [  $6.1$  1 [  $6.2$  1 [  $6.2$  o 1 1 [  $6.2$  o 2 1 [  $7.0.01$  1  $[7.111]$  $[8.1.02]$   $[8.2]$   $[8.2.01]$  $[8.0118.0.01118.1$  $\Gamma$  8.1 8.3 1  $\sqrt{8.3 \cdot 21}$  $8.3.p2$  $[9.0.01]$ .n1 .n $\overline{1}$ [9.2 ] [9.2.p1 ] [9.2.p2 ] [9.2.p3 ] [9.2.p4  $[9.3.01]$  $1$  [ 9.1.p1 ] [ 9.1.p2 ] [ 9.1.p3 ]  $[9.3.62]$  $[9.0.02]$   $[9.1]$  $\sqrt{9.3}$  $\sqrt{9.4}$  1 [9.4.p1] [9.4.p2] [9.4.p3] [9.4.p4] [9.5] [9.5.p1] [9.5.p2] [9.6  $[9.6.01]$  $9.6.02$  1  $[9.6.63]$   $[9.6.64]$  $[10.0 \text{h} 1]$   $[10.0 \text{h} 2]$   $[10.0 \text{h} 3]$ 10.0.p4 1 [ 10.1 1 [ 10.1.p1  $[10.1 \text{ p2 }]$  $10.1.p3$  1  $10.2 \text{p}1$ [ 10.0 1 [10.2.p2] [10.2.p3] [10.3] [10.3.p1] [10.3.p2] [10.3.p3] [10.4] [10.4.p1] [10.4.p2] [10.4.p3] [10.5] [10.5.p1] [10.6] [10.6.p1] [10.6.p2] [10.6.p3] [10.7] [10.7.p1] [10.7.p2] [10.7.p3] [10.7.p4] [11.0]  $[11.0. p1] [11.0. p2] [11.0. p3, ] [11.0. p4] [11.1] [11.1.1]$ 

- [ source navigation ] - [ identifier search ] - [ freetext search ] - [ file search ] -

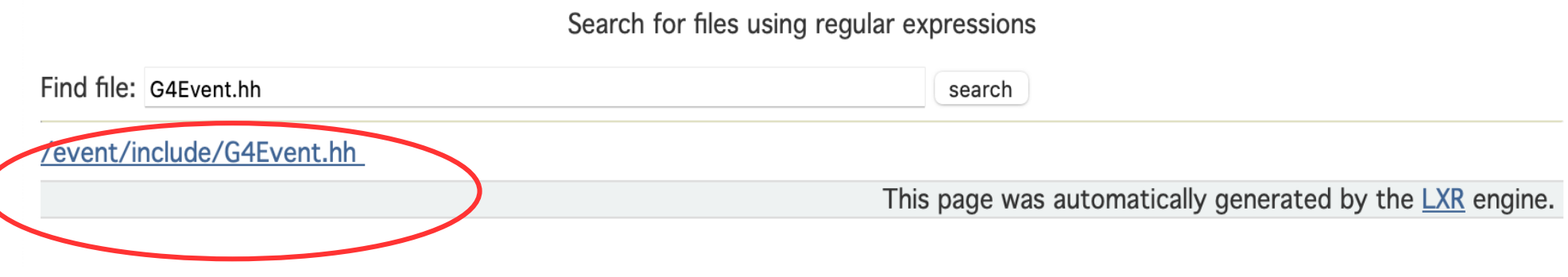

22 - 26 May 2023 - Geant4 Tutorial - Scoring 2 - IJCLab - Orsay

Geant4 LXR

```
- - -139
            \{ qrips++; \}140
            inline void PostProcessingFinished() const
141
            \{ qrips--;
142
              if(grips<0)<br>{ <u>G4Exception</u>("G4Event::Release()","EVENT91001",FatalException,<br>"Number of grips became negative. This cannot be correct."); }
143
144
145
            <sup>}</sup>
            inline G4int GetNumberOfGrips() const
146
            \{ return grips; \}147
148
       public: // with description
149
150
            inline G4int GetEventID() const
151
           \setminus return eventID; }
152
            // Returns the event ID
            inline void AddPrimaryVertex(G4PrimaryVertex* aPrimaryVertex)
153
154
            \{155
              if( the Primary Vertex == nullptr )
156
              { thePrimaryVertex = aPrimaryVertex; }
157
              else
158
              { thePrimaryVertex->SetNext( aPrimaryVertex ); }
159
              numberOfPrimaryVertex++;
160
            \mathcal{F}161
            // This method sets a new primary vertex. This method must be invoked
162
            // exclusively by G4VPrimaryGenerator concrete class.
163
            inline G4int GetNumberOfPrimaryVertex() const
164
            { return numberOfPrimaryVertex; }
165
            // Returns number of primary vertexes the G4Event object has.
166
            inline G4PrimaryVertex* GetPrimaryVertex(G4int i=0) const
167
            \{168
              if( i = 0 )
              { return thePrimaryVertex; }
169
              else if ( i > 0 \& x \leq i < numberOfPrimaryVertex)
170
171
              \{172
                 G4PrimaryVertex* primaryVertex = thePrimaryVertex;173
                 for( G4int j=0; j< i; j++ )
174
                 \left\{ \right.175
                   if( !primaryVertex ) return nullptr;
                   primaryVertex = primaryVertex->GetNext();
176
177
                 \mathcal{F}1.70and the course of the contract of the seat of the seat of the seat of the seat of the seat of the seat of the
```
## Doxygen

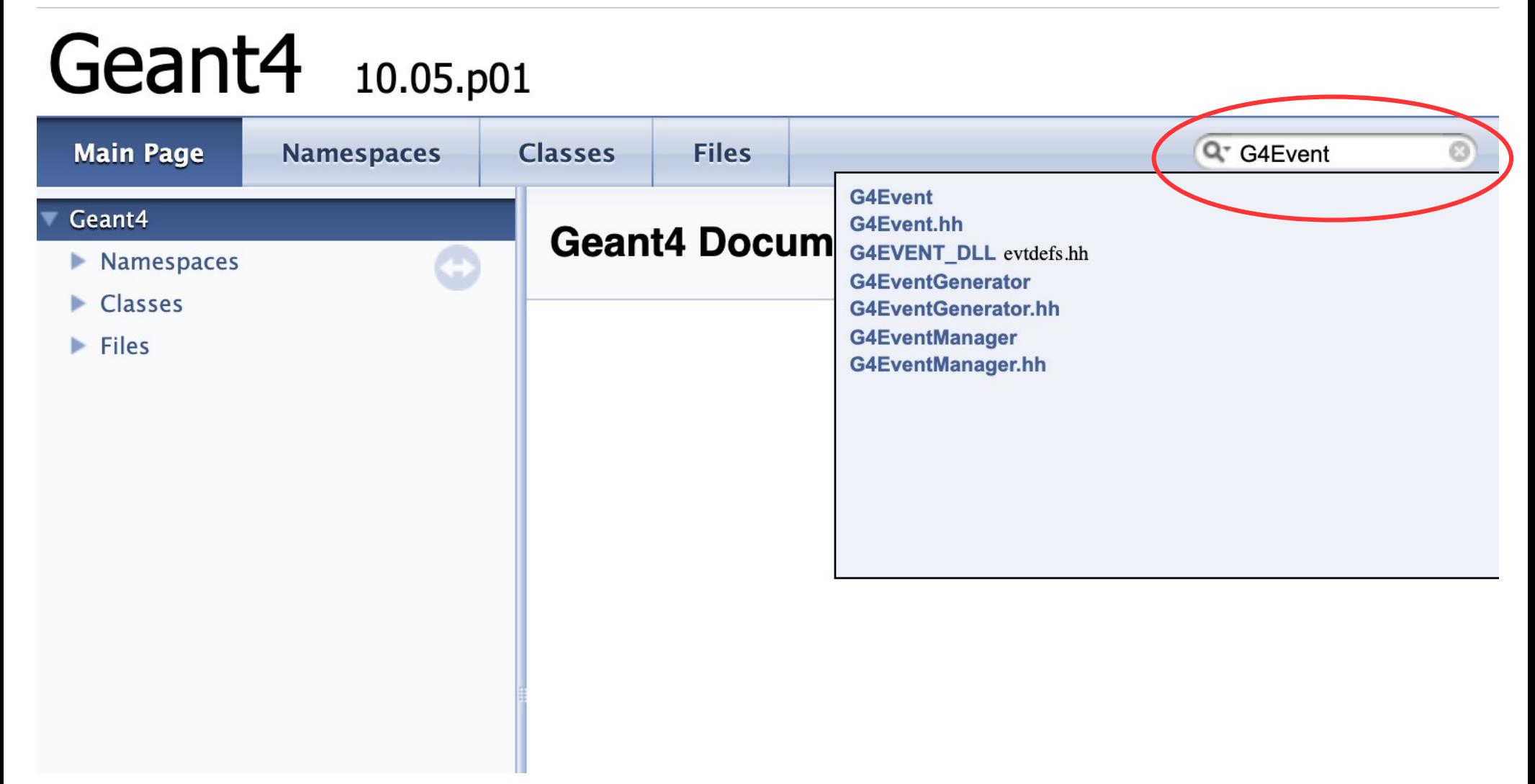

### **Geant4** 10.05.p01

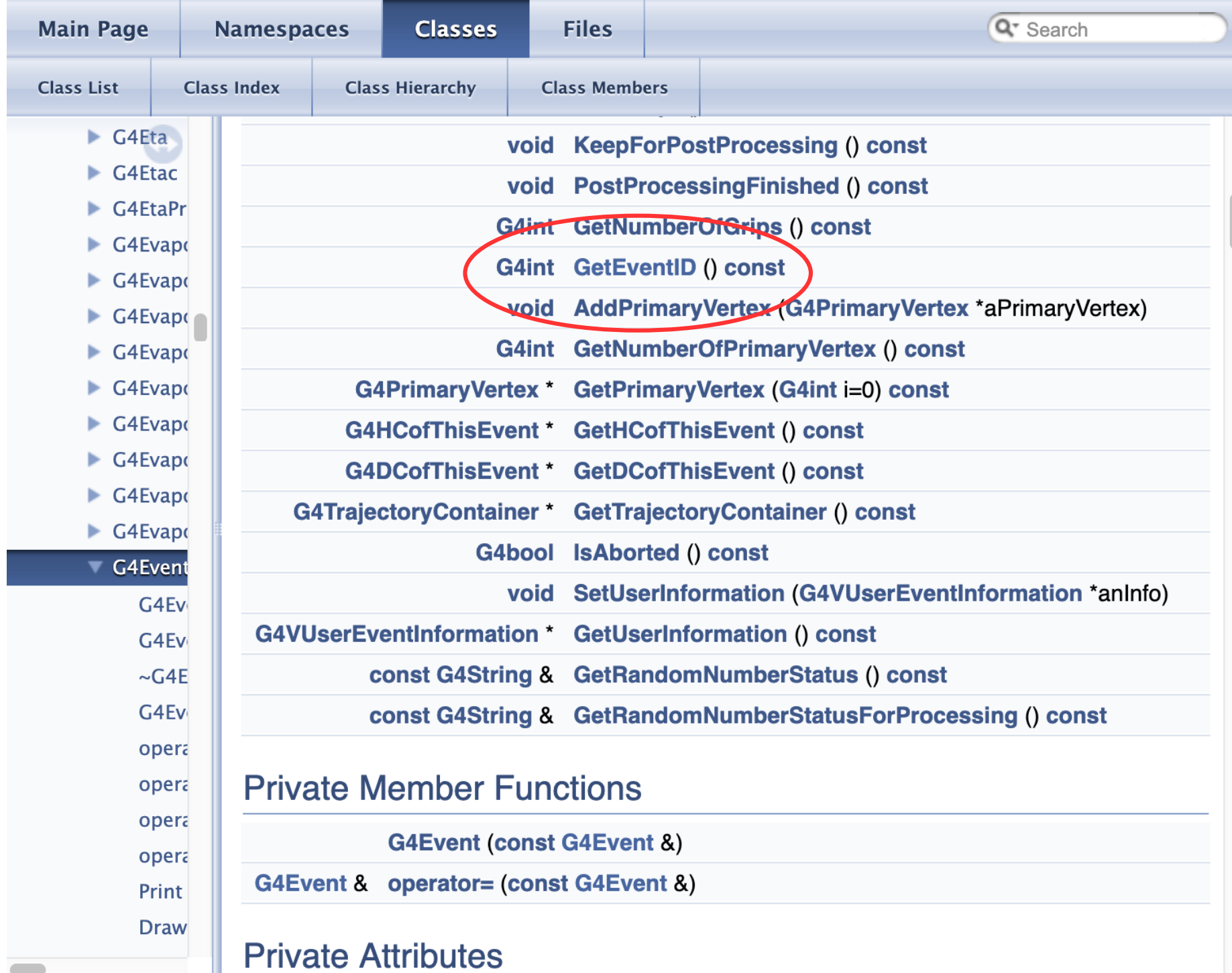

## Geant4 10.05.p01

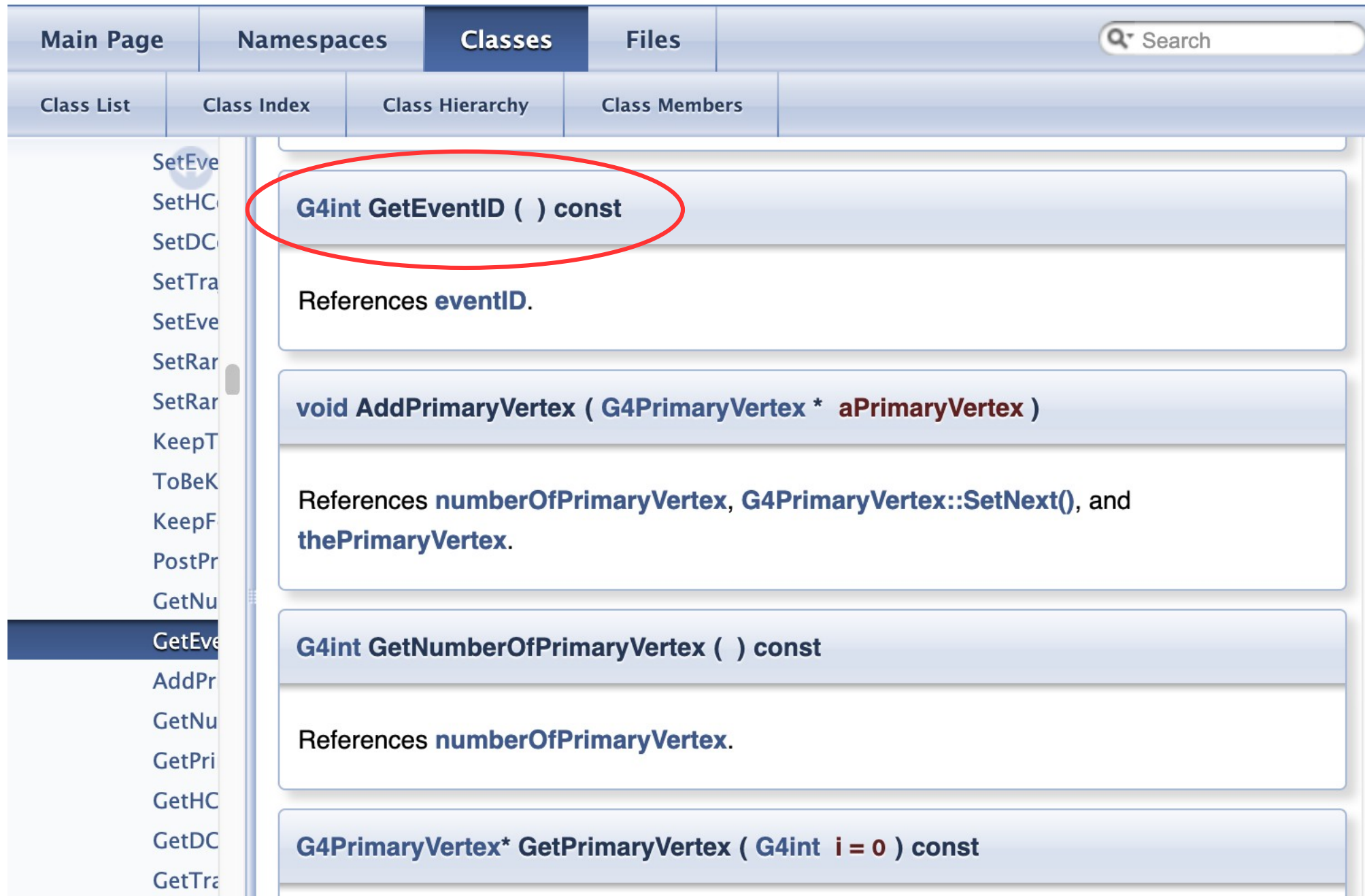

# **Summary**

- The physical quantities of interest can be accessed via provided "Get" functions of Geant4 objects available during event processing:
	- G4Run, G4Event, G4Track, G4Step, G4StepPoint
- The complete, up-to date list of all available functions can be found in LXR browser:
	- <http://www-geant4.kek.jp/LXR/index.html>